# **File Handling: Part 1**

*by Brian Long*

It's a funny thing, this Delphi.<br>Before it came along, people<br>who bought a Pascal compiler **t's a funny thing, this Delphi. Before it came along, people would probably learn how to talk to normal files using standard file management routines. If they wanted to talk to established database formats they would need to obtain an appropriate add-on library, such as the Paradox Engine or the Borland Database Engine, and negotiate the many APIs it required in particular orders and the appropriate parameter sets. Delphi has made database access of practically any description a breeze. So much has it turned the tables that many Delphi users might not know where to look for file management routines which are not centred around a database table.**

The purpose of this series of articles is to explore what Delphi has to offer on the subject of file manipulation. The principal benefactors will be those readers new to file handling, but I hope to include enough bits and bobs so that even the experienced will pick up one or two things along the way. Subjects to be covered include basic file access using file variables (text, typed and untyped), file handles, one or two efficiency tips, file sharing, record locking (and no, I'm not sneakily introducing a database section!), text file device drivers and streaming.

So what do we need to know how to do, with respect to files? Things we may wish for include creating files, writing data to them, both sequentially and in a random access fashion, reading from files (again sequentially and random access), renaming, copying, deleting, making directories, finding files and probably more besides. Fortunately, Delphi has routines available to do all these and more.

## **File Variables**

First things first, though: how do we represent a file in a program? Pascal offers two ways: the historic Pascal file variable and the more recent file handle, corresponding to the options C programmers have. We'll deal with file variables first and come back to file handles later.

There are three forms of file variable, and the type we use depends on what form of file we wish to address. If we are interested in a text file, we use the Text type, defined in the System unit (the unit that is implicitly used by every unit and main program we write, ie the unit which implements the core run-time library). Although this is a valid type to use in Delphi, it is also the name of a property of several components and so Delphi introduces another term, TextFile, to use in its place. In the previous Borland Pascal we can use Text, in Delphi we should use TextFile or at least fully qualify Text and use System.Text to tell the compiler exactly which unit it should look in to find the routine we want.

If we are looking at a non-text file we need to identify if there is a regular record structure to the file. If so, we can use a typed file variable, otherwise an untyped file variable. Some example variable definitions are shown in Listing 1, where ATextFile is clearly intended for use with a text file. The variable AnUntypedFile can be used for any arbitrary file and ATypedFile can be used for a file which is made up of Double values. You can see that a typed file definition is an extension of an untyped file, specifying the type of data constituting the file.

A file variable is not much use until it has been associated with a real file name – this is done with the Assign procedure. Again, Delphi has a number of methods called Assign, so it introduces a substitute called AssignFile. A file assignment looks like this:

```
AssignFile(ATextFile,
   'C:\AUTOEXEC.BAT');
```
Now we are ready to run: we can open the file. How we do this depends on whether we want to read or write the file, or both. A text file can be opened for reading or writing; typed and untyped files can be opened for reading, writing or both. The Rewrite procedure will create a new file and open it for writing, for any file type. Append can be used to open an existing text file so more text can be added at the end.

The Reset procedure operates differently depending on the file type. If given a text file, Reset opens the file read-only, but if it is given a typed or untyped file, it opens it in read/write mode (by default – we'll come back to how to change this) to allow random access reading and writing.

Reset and Rewrite are often used in combination to open an existing file, ensuring it exists first:

```
if not Exists(FileName) then
   {create file if not found}
   Rewrite(FileName);
Reset(FileVar); {open the file}
```
Closing the file is done with Close, although Delphi adds CloseFile as a synonym to avoid conflicts with the many Close methods in the VCL.

```
var
```

```
 ATextFile: TextFile; { Could use System.Text instead }
 AnUntypedFile: File;
 ATypedFile: File of Double;
```
<sup>➤</sup> *Listing 1*

Reset(AnUntypedFile); { do something } CloseFile(AnUntypedFile);

## **Records And Buffers**

A typed file has a clear concept of records, each component item in the file is termed a record and the record size for the file is the size of each item. For ATypedFile (Listing 1), the record size is the size of a Double, ie SizeOf(Double) or 8 bytes. With an untyped file it is not so clear. An impulse might be to think that an untyped file is simply a collection of bytes and so it has a record size of 1 byte. This is not necessarily the case – if it were a file of bytes, why not insist it is declared as File of Byte? In fact, by default, Reset gives an untyped file a record size of 128 bytes. It isn't quite so important these days with clever disk caching that we all tend to have, but historically, reading and writing files 128 bytes at a time is considerably more efficient than reading one byte at a time. If you want to change this default untyped file record size, you can use an optional second parameter to Reset, eg for a record size of 2048 bytes:

#### Reset(AnUntypedFile, 2048);

Text files do not have a record size as such, but there is a buffer associated with each text file which also defaults to 128 bytes and it is used to read or write text files 128 bytes at a time for efficiency. Again, you can change this if you wish, this time using the SetTextBuf routine, which you pass a buffer of any type to and this will be used until Assign or AssignFile is next called for the text file variable. Make sure the buffer will be in existence for as long as the text file will be open – bad things will happen if you pass a local variable which goes out of scope before the file is closed. Also, do not call SetTextBuf after accessing the file or you are likely to lose data. See Listing 2 for an example.

If you don't want the file to use all the buffer, you can use an optional third parameter to limit how much it uses. This extra

parameter defaults to the size of the passed in buffer, here it's limited to half of the buffer size:

```
SetTextBuf(ATextFile, Buffer,
  SizeOf(Buffer) div 2);
```
Since there isn't really a record size associated with a text file, there's just a buffer that fills up as you write to it, you can end up with data written to the text file variable sitting in memory for some time (until the file is closed). If you want to ensure the data is sent to the operating system to do with what it will, but don't feel like closing the file, you can call the Flush routine:

Flush(ATextFile);

# **Reading And Writing**

So that's some housekeeping out the way; now we need to find how to access data in the file. To read and write data from text files or typed files, we use the Read and Write routines.

These will be very familiar to Borland Pascal users as the way you also read and write to the standard Input/Output devices (keyboard and screen), but perhaps not so to many Delphi users where by default there are no standard I/O devices (though you can set some up as shown later).

Read and Write are unusual calls since they can take a variable number of arguments (mind you, so do Reset and SetTextBuf and I didn't raise an eyebrow at them). It is not possible to define your own routines to do the same, although Delphi does allow it with the penalty of an extra pair of square brackets (eg, consider the Format function, and the TTable.FindKey method).

The first parameter you need to pass is the file variable and this is followed by the data you wish to write. In the case of a text file this can be integers, floating point numbers etc, each of which get written to the file as their textual equivalent. Additionally, for text files, you can use ReadLn and WriteLn to read or write whatever values, if any, are passed followed by a carriage return and line feed. For typed files, the values must match the component type of the file. Listing 3 shows examples.

Untyped files can't use those routines; instead they must use BlockRead and BlockWrite. To see the extent of file variable support in the libraries, Table 1 lists all the routines that work solely with text file variables and Table 2 shows those that work with any file variables except text files. Table 3 lists untyped file variable routines and

#### ➤ *Listing 2*

```
var
  ATextFile: TextFile;
   Buffer: array[1..2048] of Char;
procedure DoFileStuff;
begin
   AssignFile(ATextFile, 'BIGFILE.DAT');
   Reset(ATextFile);
   try
     SetTextBuf(ATextFile, Buffer);
     { do something }
   finally
    CloseFile(ATextFile);
   end;
end;
```
## ➤ *Listing 3*

```
var
 ATextFile: TextFile;
 ATypedFile: File of Double;
procedure DoMoreFileStuff(Dbl: Double);
begin
   WriteLn(ATextFile, 1, ' Hello ', 5.5);
   Write(ATypedFile, Dbl);
end;
```
Table 4 has those that work with all file variables, regardless of type.

Okay, let's see some code, firstly for text files. Listing 4 shows a routine which dumps a text file to the screen by reading lines from the file until the end of file is encountered. It's used by the project DUMPTEXT.DPR on the disk, which writes out your AUTOEXEC.BAT.

Note that in a GUI Windows program there are no standard input or output devices to get data from or present information to the user by default. In Delphi 1.0x we can use the WinCrt unit to emulate them and in Delphi 2.0 we will be able to generate console mode (text mode) applications by setting a linker option. Then, whenever a Write/WriteLn or Read/ReadLn instruction appears without a file variable the standard input (keyboard) will be read from or the standard output (CRT emulation or text window) will be written to. Without WinCrt, such an instruction in a 16-bit application will give run-time error 104 (*file not open for input*) or 105 (*file not open for output*). In a 32-bit application you will get no error.

The previous routine dealt with lines as individual entities, but often this will not be a sensible approach.

Consider a tab separated data file, having 5 entries per line interspersed with tab characters. A better way to treat such a file is to use Read instead of ReadLn and check for the end of the line with Eoln or SeekEoln. To show the difference between these two functions, try

#### ➤ *Listing 4*

```
procedure DumpTextFile(
 const FileName: String);
var
   F: TextFile;
   S: String;
begin
   try
     AssignFile(F, FileName);
     Reset(F);
     while not EOF(F) do
     begin
       ReadLn(F, S);
       WriteLn(S);
     end;
   finally
     CloseFile(F);
   end;
end;
```
*System unit (Delphi and Borland Pascal):*

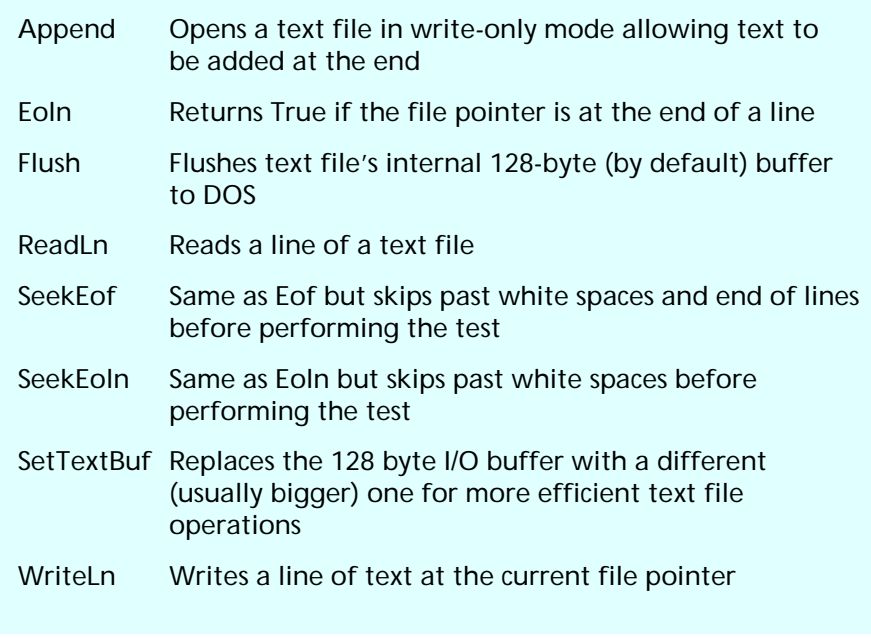

➤ *Table 1: File variable routines – text files only*

*System unit (Delphi and Borland Pascal):*

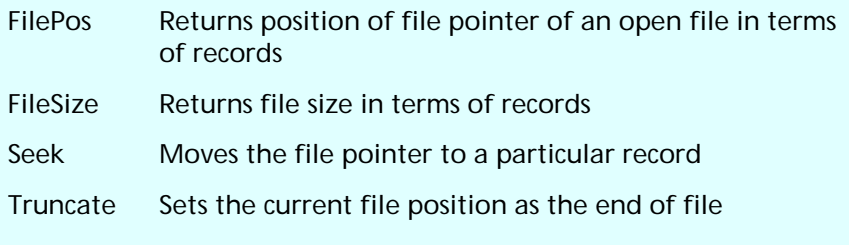

➤ *Table 2: File variable routines – non-text files only*

the routine in Listing 5 (from the program READDATA.DPR on the disk) which starts off using Eoln.

Notice the numbers are written out to the first line of the file with tab separators (ASCII value 9), and when all of them have been written, a line terminator is written by calling WriteLn(F). The numbers 1, 2 and 3 are written to the file, but the numbers read back and written to the screen are 1, 2, 3 and 0 (see Figure 1).

The problem here is that after the 3, another tab character is written out. During the read loop, when the 3 has been read back in, the end of the line has not been reached – the tab character remains, and so another iteration of the loop takes place. No number exists after the 3, so the Read returns a zero. In short, the extra

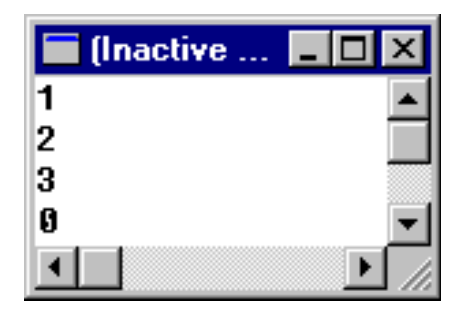

➤ *Figure 1*

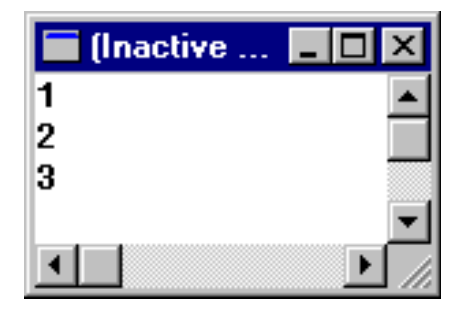

## ➤ *Figure 2*

*System unit (Delphi and Borland Pascal):*

BlockRead Reads an arbitrary number of records from a file BlockWrite Writes an arbitrary number of records to a file

➤ *Table 3: File variable routines – untyped files only*

*System unit (Delphi and Borland Pascal):* Assign Associates a file variable with an file name AssignFile Delphi substitute for Assign to avoid scoping problems

Close Closes a file CloseFile Delphi substitute for Close to avoid scoping problems Eof Returns True if file pointer is at the end of the file Erase Deletes a file Read Reads data from a file Rename Renames a file Reset Opens a file – text files are read-only, other files are read/write but can be changed with FileMode variable ReWrite Creates and opens a new file Write Writes data to a file

*WinDos unit (Delphi and Borland Pascal) & Dos unit (B Pascal only):*

GetFAttr Finds a file's attributes, Delphi introduces FileGetAttr

GetFTime Used with UnpackTime to find file's last modification time and date; Delphi introduces FileGetDate

- SetFAttr Sets a file's attributes. Delphi introduces FileSetAttr
- SetFTime Used with PackTime to set file's last modification time and date; Delphi introduces FileSetDate

➤ *Table 4: File variable routines – any files*

```
program ChangApp;
{$ifdef WINDOWS}
uses WinCrt;
{$else}
     {$ifndef CONSOLE}
 'Turn on Project | Options | Linker | Generate console application'
 {$endif}
{$endif}
type
 TWordRec = record
 Lo, Hi: Byte;
 end;
procedure UpdateApp(const FileName: String);
var F: File;
 Num, NewExeOffset: Word;
const Sig: String[2] = ' ';
begin
 AssignFile(F, FileName);
     try
Reset(F, 1);<br>BlockRead(F, Sig[1], SizeOf(Word));<br>if Sig <> 'MZ' then begin<br>| WriteLn('Not a valid EXE file');<br>| Exit;
end;<br>Seek(F, $18);<br>BlockRead(F, Num, SizeOf(Word));<br>if Num < $40 then begin<br>WriteLn('Not a Windows EXE file');<br>Exit;
```
white space mucked things up. This is where SeekEoln comes in. SeekEoln eats up any white space before deciding whether it is at the end of the line. Changing Eoln to SeekEoln changes the program to do what we would expect, as shown in Figure 2.

#### **Untyped Files**

Now for untyped files. The example I'm using here is operating on a Windows 3.1x executable file.

In an article in *Microsoft Systems Journal* (September, 1994), Matt Pietrek tells us that Windows 95 can be of particular help for the badly behaved applications which

➤ *Listing 5*

procedure WriteAndReadDataFile; var F: TextFile; Loop, Num: Byte; begin AssignFile( F, 'C:\DELETEME.DAT'); try Rewrite(F); for Loop  $:= 1$  to 3 do Write(F, Loop, #9); WriteLn(F); Reset(F); while not Eoln(F) do begin { Change Eoln to SeekEoln to work properly } Read(F, Num); WriteLn(Num); end; finally CloseFile(F); end; end;

#### ➤ *Below: Listing 6*

```
end;<br>Seek(F, $3C);<br>BlockRead(F, NewExeOffset, SizeOf(Word));<br>Seek(F, NewExeOffset);<br>BlockRead(F, Sig[1], SizeOf(Word));<br>if Sig <>> 'NE' then begin<br>WriteLn('Not a Windows EXE file');<br>Exit;
end;<br>Seek(F, NewExeOffset + $3E);<br>BlockRead(F, Num, SizeOf(Word));<br>with TWordRec(Num) do<br>WriteLn('Current expected Windows version is ',<br>Hi, '.', Lo);<br>NiteLn('Setting to 4.0');<br>Seek(F, NewExeOffset + $3E);<br>Num := $400;
          BlockWrite(F, Num, SizeOf(Word));
 finally
 CloseFile(F);
     end;
end;
var Buf: Char;
          Num: Integer;
begin<sup>"</sup>
 if ParamCount = 0 then begin
 WriteLn('Pass the filename as a command-line parameter');
 { ... }
 { SEE FILE CHANGAPP.DPR ON DISK FOR FULL CODE LISTING }
```
plagued Windows 3.1. In the executable file header is a number indicating the expected Windows version. Windows 3.1 applications use a word where the high byte is 3 and the low byte is 10, indicating 3.10. If this is changed to 4.00, Windows 95 will tidy up Windows resources left hanging around by sloppy programming. A Windows executable is a good example of a file with no regular structure: there are various tables and values. The format is partially documented in the Windows API help file, available in the Delphi help in the topic "Executable-File Header Format."

Listing 6 is from the program CHANGAPP.DPR on the disk. This program takes a command-line parameter (you can set one up in the Delphi IDE by selecting Run | Parameters) which should be the name of a Windows 3.1x executable file. The program will change the expected version to 4.0.

As it turns out, all values the program reads and writes are word-sized, but not all of them are Word types. The program opens the file with a record size of 1 (using Reset( $F$ , 1)), so that the offsets in the .EXE file format documentation can be used readily (forgetting to amend the record size in Reset from the default 128 bytes is a common cause of errors when using untyped files). The first thing it does is check the first two bytes are "MZ" which implies it is an executable file. BlockRead is used to read them into a two byte string to facilitate this comparison.

Then the word at offset \$18 is tested against \$40. If the value is greater or equal, it means the value at offset \$3C represents the offset in the file of the Windows header, and that header is tested to ensure it starts with "NE". \$3E bytes past the start of the Windows header is the expected Windows version: this is read in and written out to the screen. A typecast is used to allow the high and low bytes to be written individually.

An alternative and perhaps more readable version of that particular section would have involved reading two individual byte values,

since that is what is being written out, but never mind. Isn't hindsight a wonderful thing? If you are unfamiliar with the principles of typecasting, see my articles on the subject in Issues 3, 4 and 5.

To prove that non-text files can be used as random access read/ write devices, the file pointer is moved back to the place where the version is stored and a new version is written with BlockWrite and finally the file is closed.

You may have noticed that I defined a record TWordRec to access the two bytes of a word with, in the context of a typecast. Whilst there is a perfectly suitable WordRec type in the SysUtils unit, I chose not to use that unit, as it carries a lot of baggage, that will be added into my EXE, of which I will be making no use, such as date and time formatting information, hardware exception handling etc.

## **Typed Files**

Text files and untyped files we can tick off now. Onwards to typed files. A typed file is essentially a binary data file which happens to have some order or structure.

Let's consider that we might like to store numbers from zero to 90 along with their sines, cosines and tangents in a file to save calculating them all the time in a program which has heavy trigonometry usage. Well, yes, I know I'm stretching reality a bit here – it's hardly likely to be more efficient what with all the file access overhead, but it will suffice for the purposes of our demonstration. We can define a record to hold the required information as:

```
type
   TMaths = record
     Val: Byte;
     Sine, Cosine, Tangent:
       Double;
   end;
```
A routine to set up the file could look like Listing 7 (see MATHS.DPR on the disk for an example).

If you run the program and look at the resultant file, you will see that it is an unreadable binary file. If the file is opened with Reset it will

```
procedure SetupFile;
var
   Maths: TMaths;
   Loop: Byte;
   F: File of TMaths;
begin
   AssignFile(
     F, 'C:\DELETEME.DAT');
   try
     Rewrite(F);
     for Loop := 1 to 90 do begin
       with Maths do begin
        Val := Loop:Sine := Sin(Loop);
        Cosine := Cos(Loop);
         Tangent := Sine/Cosine;
       end;
       Write(F, Maths);
     end;
   finally
     CloseFile(F);
   end;
end;
```
➤ *Listing 7*

be a random access read/write file, just like the previous untyped file example. The Seek routine would allow us to seek to any individual record in the file and read or write it. If we go to the end of the file, possibly by using the call Seek(FileSize(F)), and write new values, the file would be extended.

# **Next Time**

We'll carry on looking at file variables, file handles and general file access routines next time.

Brian Long is an independent consultant and trainer specialising in Delphi. His email address is 76004.3437@compuserve.com